# **Знакомство с каскадными таблицами стилей. Опорный конспект с заданиями**

# **Учитель информатики и ИКТ Окулова Виктория Викторовна**

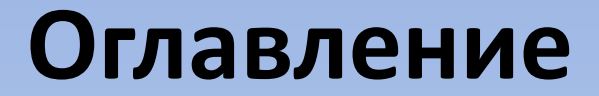

- [Занятие № 1. Основа](#page-2-0) [CSS](#page-2-0) [–](#page-2-0) [селекторы](#page-2-0)
- [Занятие № 2. Оформление текста](#page-7-0) [-](#page-7-0) [работа со шрифтами](#page-7-0)
- [Занятие № 3. Оформление текста](#page-10-0) [-](#page-10-0) [работа с параметрами абзаца](#page-10-0)
- [Занятие № 4. Понятие блок, оформление блоков](#page-12-0)
- [Занятие № 5. Создание каркаса сайта с помощью плавающих элементов](#page-15-0)
- [Список использованных источников](#page-19-0)

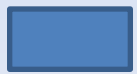

#### **Занятие № 1. Основа CSS - селекторы**

**HTML** – основа WEB-страницы, ее каркас, т.е. **ЧТО** должно быть на странице.

**Стиль** – это указание браузеру как отображать тот или иной элемент, т.е. **КАК** страница должна выглядеть. Всё, что находится внутри тега <body>, браузер будет отображать в соответствии с описанными стилями.

## **Способы**

<span id="page-2-0"></span>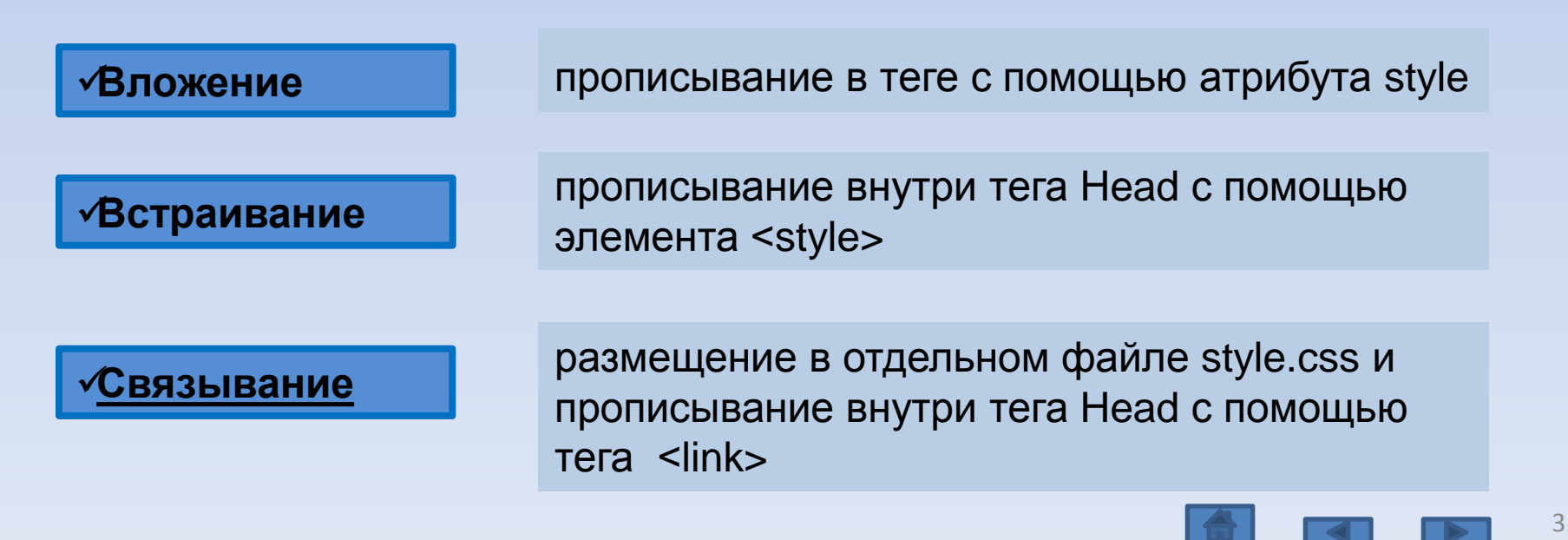

**Занятие № 1. Основа CSS - селекторы**

• **Основа** – селектор и правило (записывается в {}) Правило состоит из свойств и их значений, разделенных «;», свойство и значение разделяются «:».

# **Селектор { свойство1:значение; свойство2:значение;**

 **…………..**

 **свойствоN:значение; }**

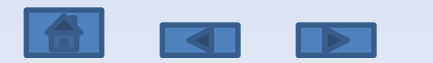

Занятия по CSS. Составитель - учитель информатики и ИКТ В.В. Окулова

#### **Занятие № 1. Основа CSS - селекторы**

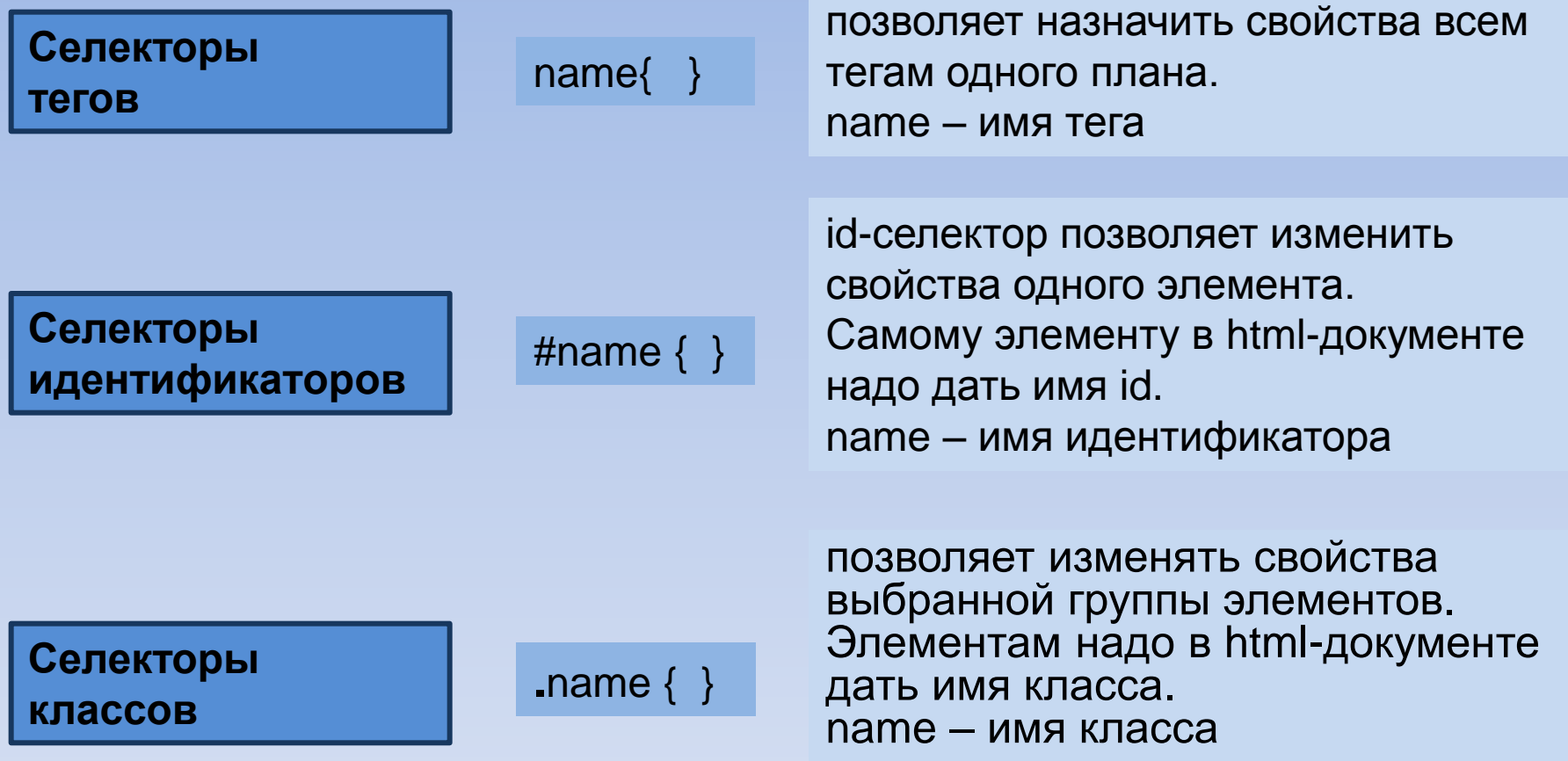

Групповые селекторы используются для задания одинаковых правил для разных элементов.

Записываются селекторы через запятую, могут быть использованы все виды селекторов.

5

#### **Занятие № 1. Основа CSS - селекторы** Занятия по CSS. Составитель - учитель информатики и ИКТ В.В. Окулова

#### **Правила**

- Цвет элемента color:#1250FF;
- Рамки (с 4 сторон) border-width:2px; ширина рамки border-style:solid|dashed|dotted| и др.;

 $-$  стиль рамки, solid – одинарная, dashed – пунктирная, dotted – в точечку, double – двойная, groove – с тенью наружу,  $ridge - c$  тенью внутрь, inset – левая+верхняя, outset – правая+нижняя.

Border-color:#235687; - цвет рамки

• Сторона рамки top|bottom|left|right – приставки (например: border-top-width:2px;)

 $top -$  верхняя, bottom – нижняя, left – левая, right – правая

• Сокращенная запись – толщина стиль цвет. Пример: border: 2px solid #235687;

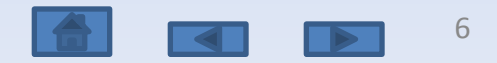

#### **Занятие № 1. Основа CSS - селекторы**

#### **Задание**

- Дан файл index.html с текстом, имеющим заголовок и разбитым на абзацы.
- Написать файл style.css, в котором использовать
	- селекторы тегов (**name { }**) для всех абзацев и заголовка – установка цвета текста,
	- селекторы идентификаторов (**#name { }**) для нечетных абзацев – установка пунктирной рамки толщиной в 3 пикселя выбранного цвета,
	- селекторы классов (**.name { }**) для изменения свойств второго абзаца – установка рамки с сокращенной записью.
- Использовать правила для цвета текста и рамок.
- Связать файл index.html с файлом style.css.

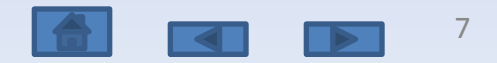

# **Занятие № 2.**

# **Правила Оформление текста - работа со шрифтами**

#### • **Гарнитура Шрифта font-family:font1, font2, type\_font;**

По умолчанию гарнитура шрифта – Times New Roman, font1 – название основного шрифта, font2 – название второго шрифта, type\_font – тип шрифта, serif – с засечками, sans-serif – без засечек, monospace - моноширный

<span id="page-7-0"></span>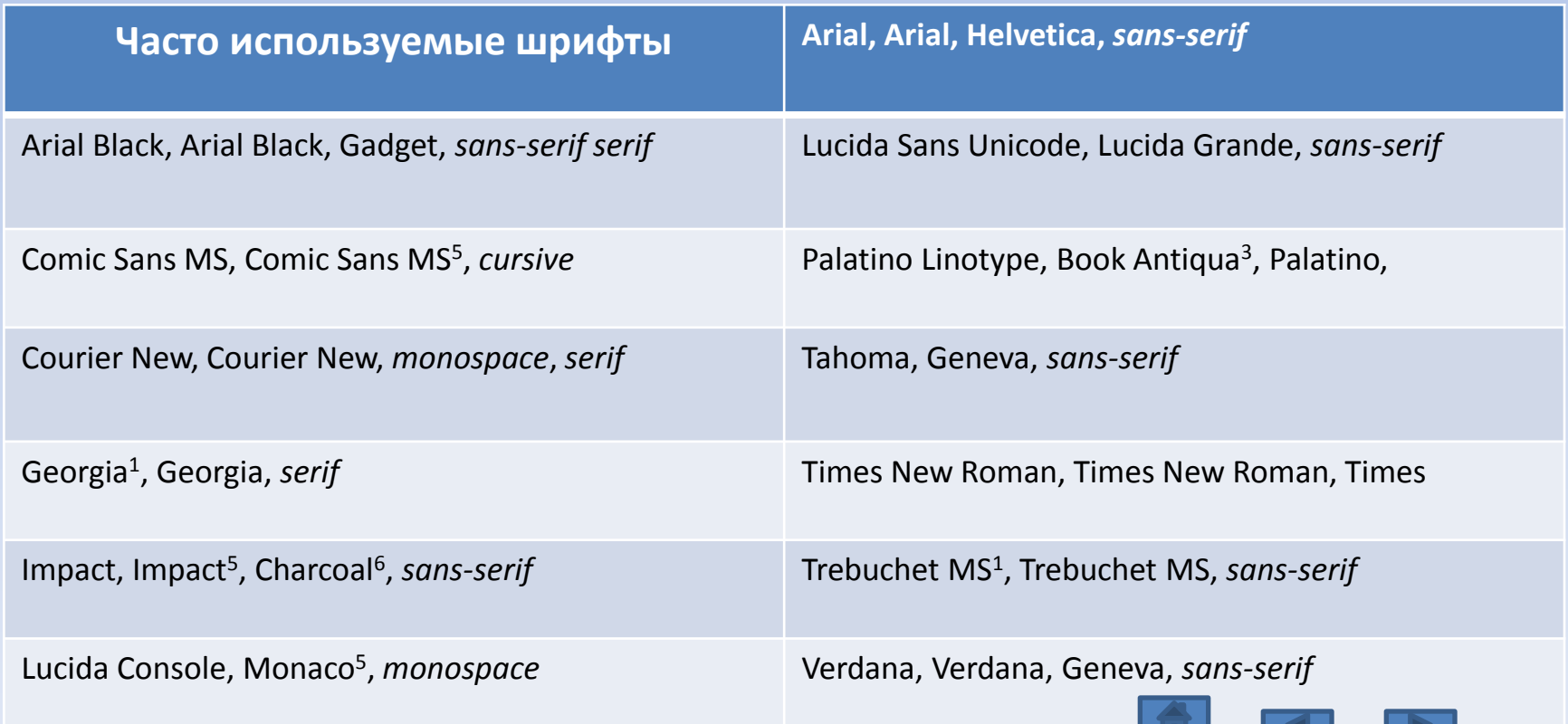

# **Занятие № 2. Оформление текста - работа со шрифтами**

• **Размер шрифта font-size:14px;**

**% - проценты** (100%), em – единицы (1), **px – пикселы** (16), pt - пункты (1/72 дюйма) (12),

В скобках указаны базовые размеры

Абсолютный размер - xx-small, x-small, small, **medium**, large, x-large, xx-large,

относительный размер – larger, smaller,

• **Курсив font-style:italic;**

Перед отдельными фрагментами прописывается тег логического уровня <span>, которому назначают класс

• **Насыщенность font-weight:normal | bold | 100-900**

Normal – нормальная (значение 400), или bold - полужирный шрифт, или числами от 100 до 900 через 100

- **Декор text-decoration:underline|overline|line-through|none** Underline – подчеркнутый, overline – надчеркнутый, line-through – перечеркнутый, none – снятие подчеркивания
- **Интервал между словами word-spacing:12px;** (пиксели) (игнорируется, если установлено выравнивание по ширине)
- **Расстояние между буквами letter-spacing:2px;**
- **Изменение регистра text-transform:uppercase| uppercase |capitalize|capitel;** uppercase – заглавные буквы (верхний регистр), uppercase - строчные буквы (нижний регистр),

capitalize - каждая первая буква заглавная, capitel – строчные буквы как малые заглавные.

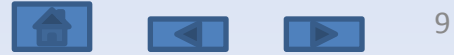

# **Задание Занятие № 2. Оформление текста - работа со шрифтами**

- Дополнить файл style.css правилами для заголовка, устанавливающими гарнитуру шрифта из семейства sans-serif, размер шрифта 18 пикселей, полужирного начертания, с увеличенным расстоянием между буквами, каждая первая буква заглавная.
- Дополнить файл style.css правилами для всех абзацев, устанавливающими гарнитуру шрифта из семейства serif, размер шрифта 14 пикселей, курсивного начертания, с увеличенным расстоянием между словами.
- Дополнить файл style.css правилами для четных абзацев, устанавливающими декор – подчеркивание, изменение регистра на заглавные буквы

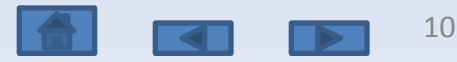

### **Занятие № 3.**

# **Оформление текста - работа с параметрами абзаца**

- **Правила**
- 
- **Красная строка text-indent:20px;** (можно в %, пикселях, единицах)

• **Выравнивание text-align:left|center|right|justify;**

• **Межстрочный интервал line-height:12px |normal;**  Или в px, или множитель от текущего размера шрифта

#### • **Фоновые цвета и изображения**

Все блоки изначально прозрачные.

- **Фоновый цвет Background-color:#5621FF;** Фоновый цвет распространяется на содержимое и отступы. Рамка и внешние поля сами по себе, рамку раскрасить можно, поля – нет.
- **Контур для удобства верстки outline:1px solid #456879;**
- **Фон-изображение background-image:url();**
	- url путь относительный (относительно файла style.css или папки css) записывается в скобках
- <span id="page-10-0"></span>
- **Повторение фона background-repeat:no-repeat|repeat-x|repeat-y|repeat;**

## **Занятие № 3.**

**Оформление текста - работа с параметрами абзаца**

### **Задание**

- Дополнить файл style.css правилами для заголовка, устанавливающими выравнивание по центру, установить фоновый цвет.
- Дополнить файл style.css правилами для всех абзацев, устанавливающими выравнивание по ширине, красную строку, межстрочный интервал с множителем 1.5.
- Фоновое изображение скопировать в папку image.
- Дополнить файл style.css правилом для тега <body>, устанавливающим фоновое изображение.

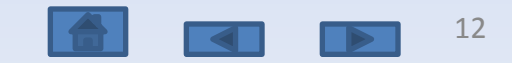

#### **Занятие № 4. Понятие блок, оформление блоков**

#### • **Блочные модели**

Каждый тег для браузера (body – такой же блок, как и другие ) – это блок. Блочная схема: margin (поле), border (рамка), padding (отступ), content (содержимое).

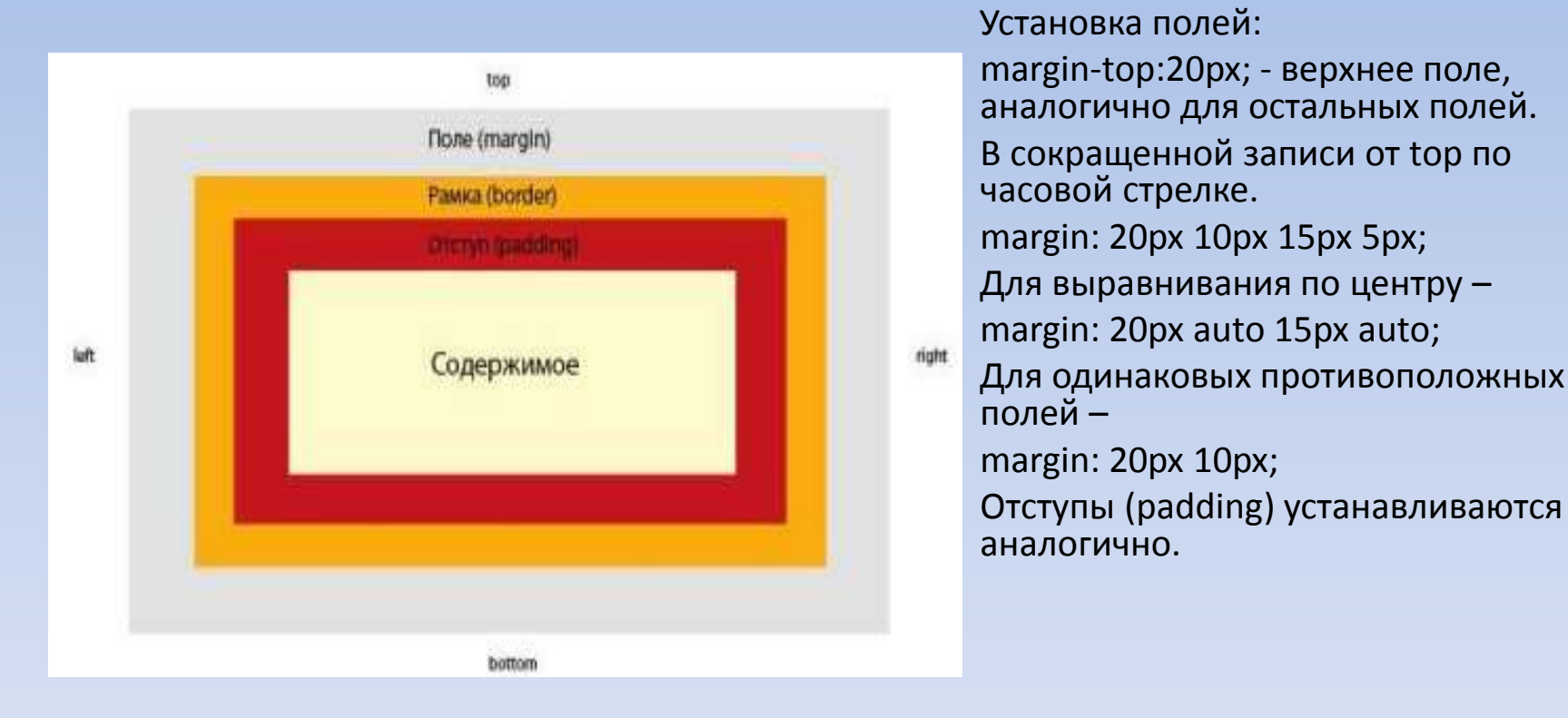

<span id="page-12-0"></span>width:400px; – ширина только для содержимого! height:200px; – высота содержимого. Если содержимое не помещается в устанавливаемых размерах, то: overflow:hidden (спрятать)|auto (полосы прокрутки, если не помещается)|scroll (полосы прокрутки в любом случае)|visible; <sup>13</sup>

## **Занятие № 4. Понятие блок, оформление блоков Задание**

- Создать 5 блоков <div> </div> в html-файле:
	- размер каждого блока по высоте 100px (пока нет заполнения, затем это свойство снимается и блок имеет высоту, занимаемую заполняющей его информацией), по ширине они займут отведенное им место
	- отступы (padding) до рамки 10px,
	- поле (margin) снизу 20px,
	- рамка 4px одинарная черного цвета, цвет заливки каждого блока подобрать самостоятельно.
- Созданные блоки «обернуть» в блок <div> </div>, для которого задать ширину 800px, выравнивание по центру (auto).
- Все свойства задать в присоединенном css-файле.

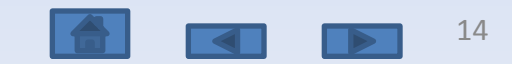

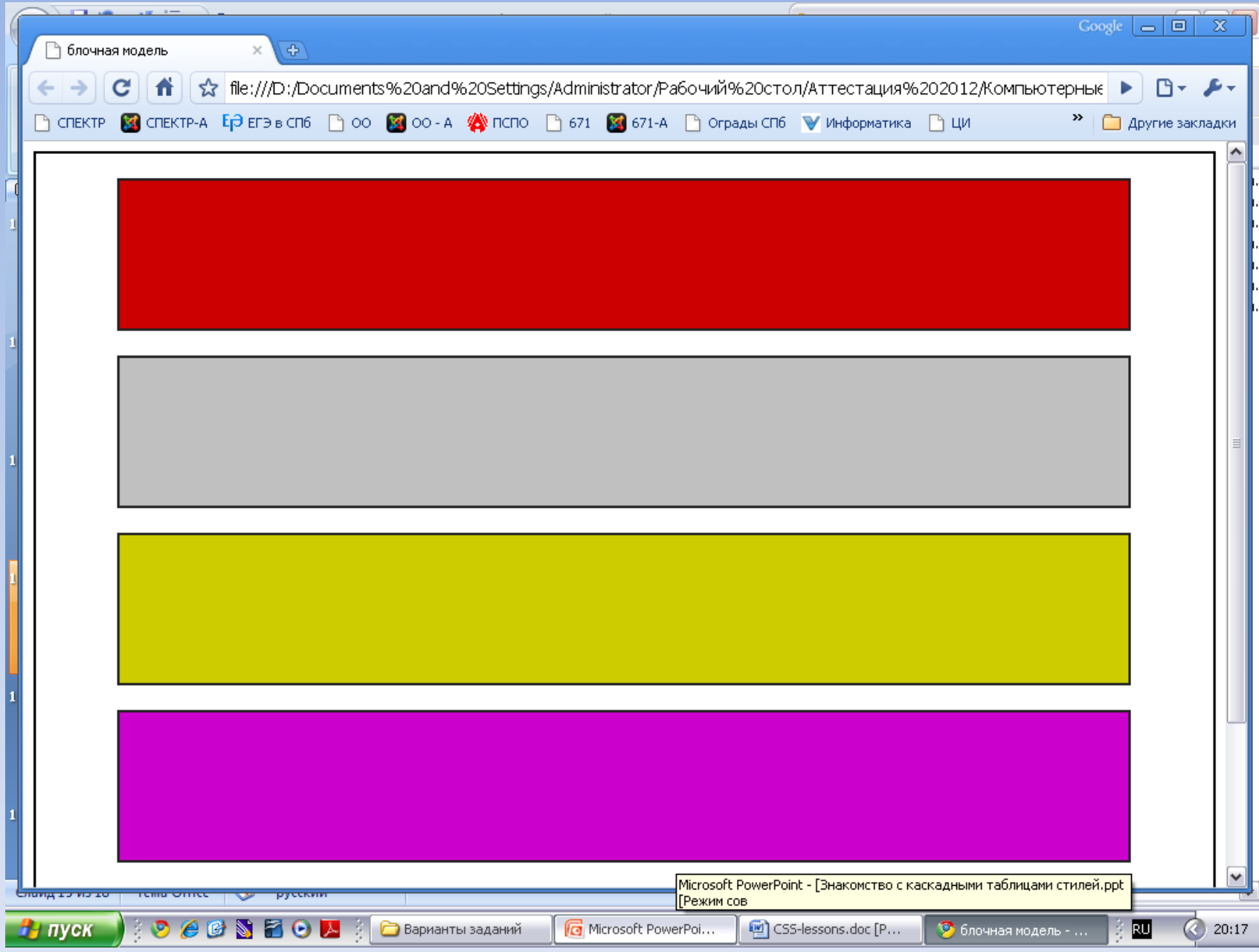

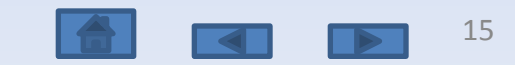

# **Занятие № 5. Создание каркаса сайта с помощью плавающих элементов**

#### **Каркас с «шапкой», левом меню, содержимым и нижней частью страницы**

Свойство плавающего элемента –

float:left; - выравнивание по левому краю

 $\mathcal{F}$ loat:right; - выравнивание по правому краю

clear:both; - очистка обтекания по двум сторонам (слева и справа).

Для плавающего элемента обязательно надо указывать ширину (width) для корректного отображения разными браузерами

<span id="page-15-0"></span>Для элемента (левое меню) указывается нужная ширина (например: 150px) и выравнивание по левому краю. Для элемента (содержимое) указывается ширина, равная разности общей ширины с шириной левого меню и небольшого отступа между ними (например: 800 – 150 – 10 = 640px), а также левое поле, равное ширине левого меню + небольшой отступ (160px).Перед блоком нижней части страницы надо вставить дополнительный блок, которому задать класс (в html-файле). В css-файле этому классу надо задать свойство очистки обтекания по двум сторонам.

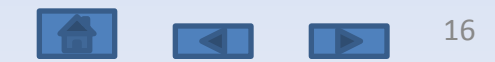

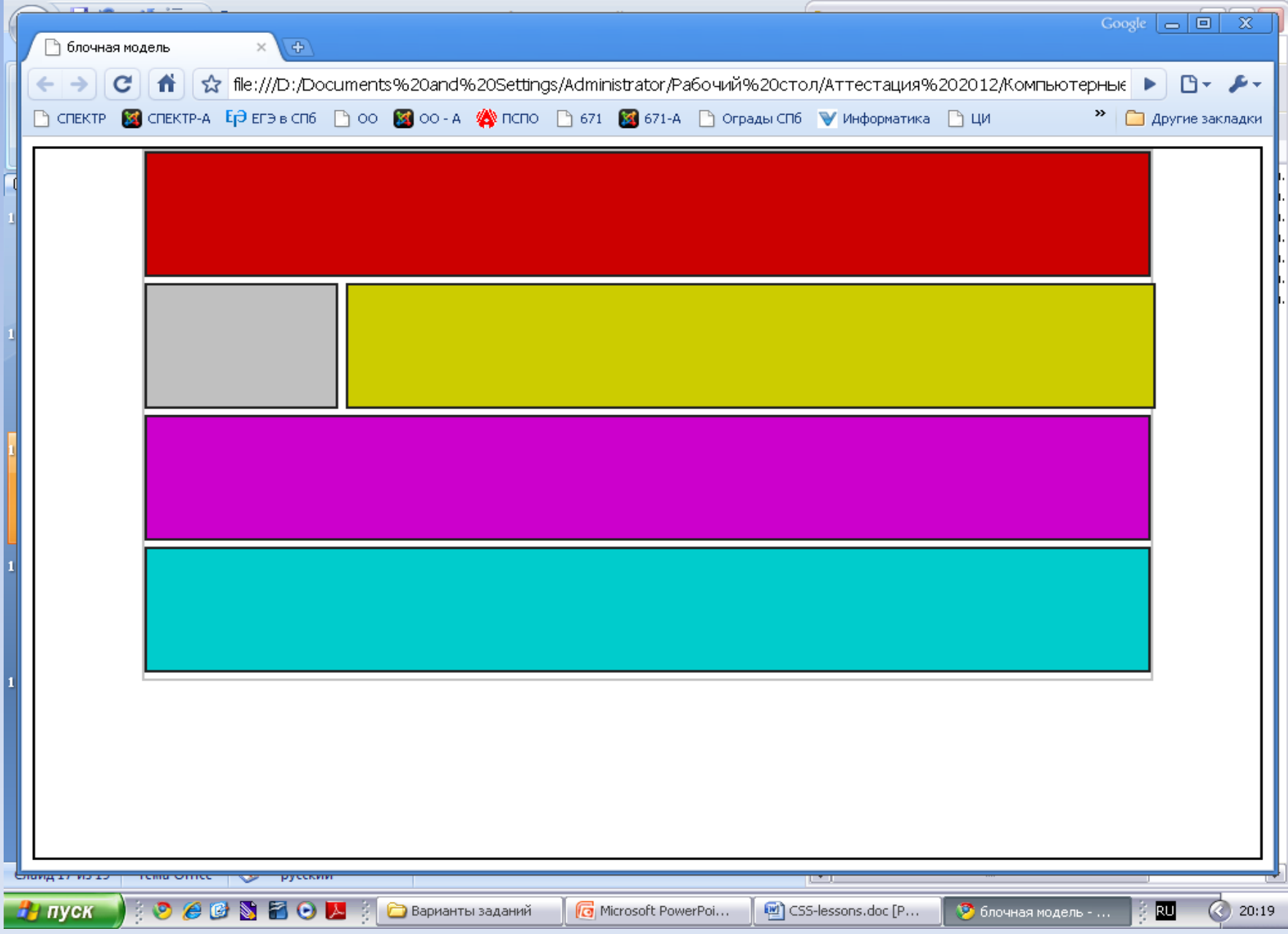

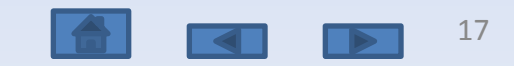

#### **Занятие № 5. Создание каркаса сайта с помощью плавающих элементов Каркас с «шапкой», левом меню, правом меню, содержимым и нижней частью страницы**

Для элемента (левое меню) указывается нужная ширина (например: 150px) и выравнивание по левому краю.

Для элемента (правое меню) указывается нужная ширина (например: 150px) и выравнивание по правому краю.

Для элемента (содержимое) указывается ширина, равная разности общей ширины с шириной левого и правого меню и небольшого отступа между ними (например: 800 – (150+150) – (10+10) = 480px), а также выравнивание по центру.

Перед блоком нижней части страницы надо вставить дополнительный блок, которому задать класс (в html-файле). В css-файле этому классу надо задать свойство очистки обтекания по двум сторонам.

#### **Задание**

Создать два каркаса для сайтов, используя вышеописанные правила

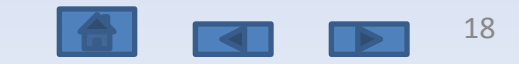

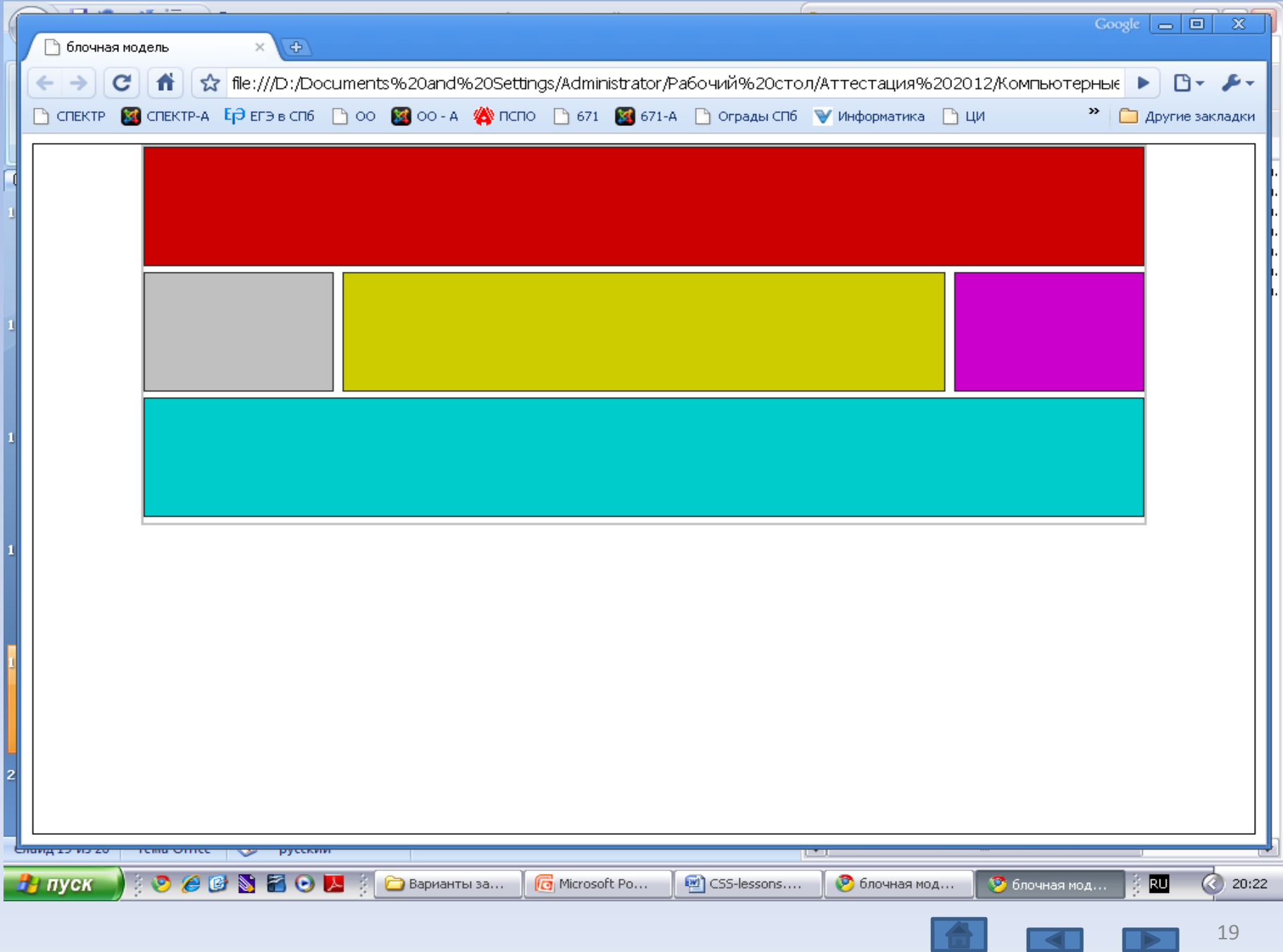

 $\vert\vert$   $\vert\vert$ 

 $\blacktriangleright$ 

#### **Список использованных источников**

- <http://ab-w.net/> самоучитель по сайтостроению
- <http://evgeniypopov.com/> видеоуроки по HTML и CSS

<span id="page-19-0"></span>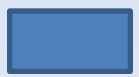

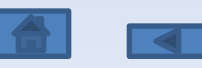